Jak napisać podanie w Wordzie

# Otwieramy program WORD

### Otwieramy program WORD

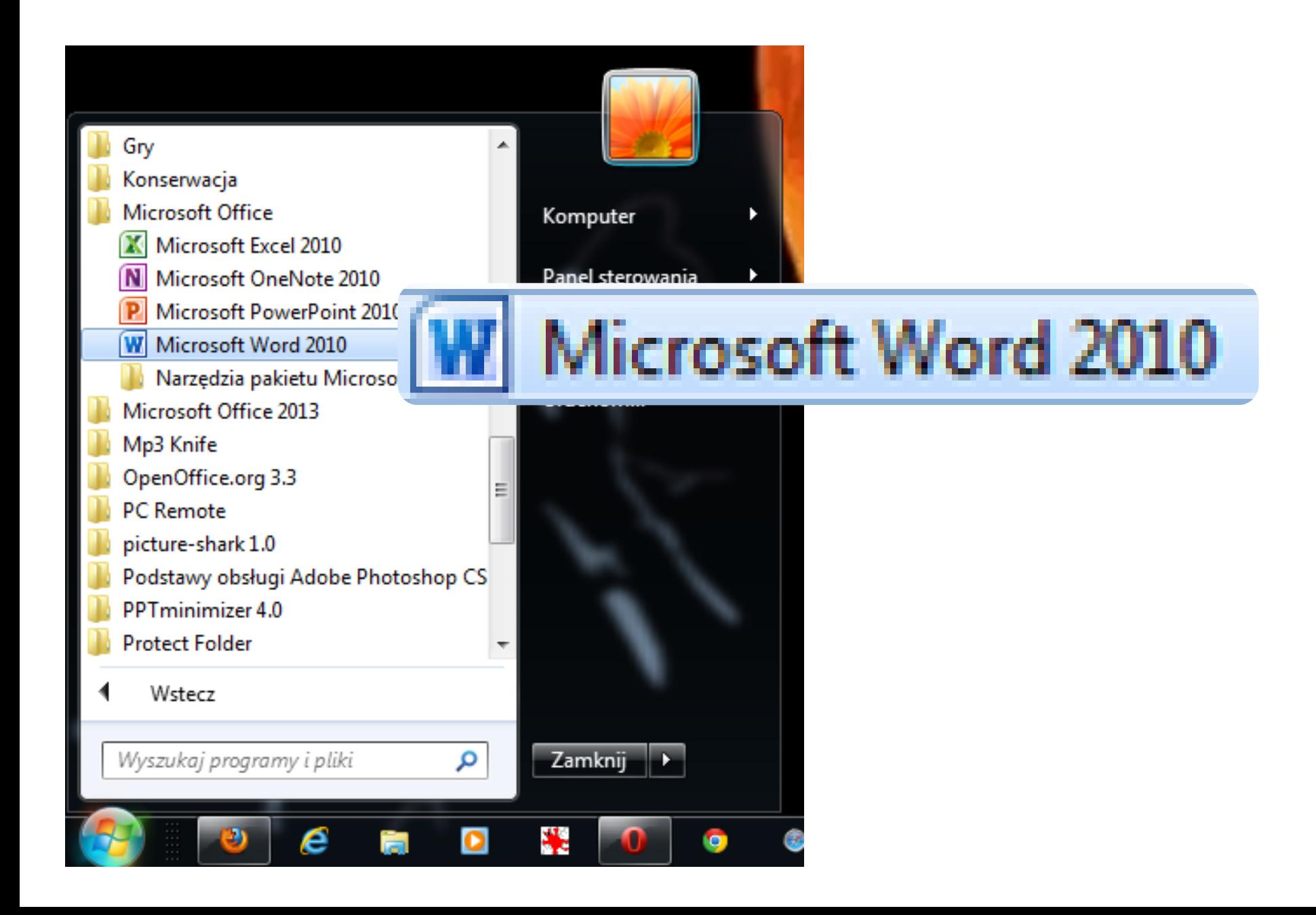

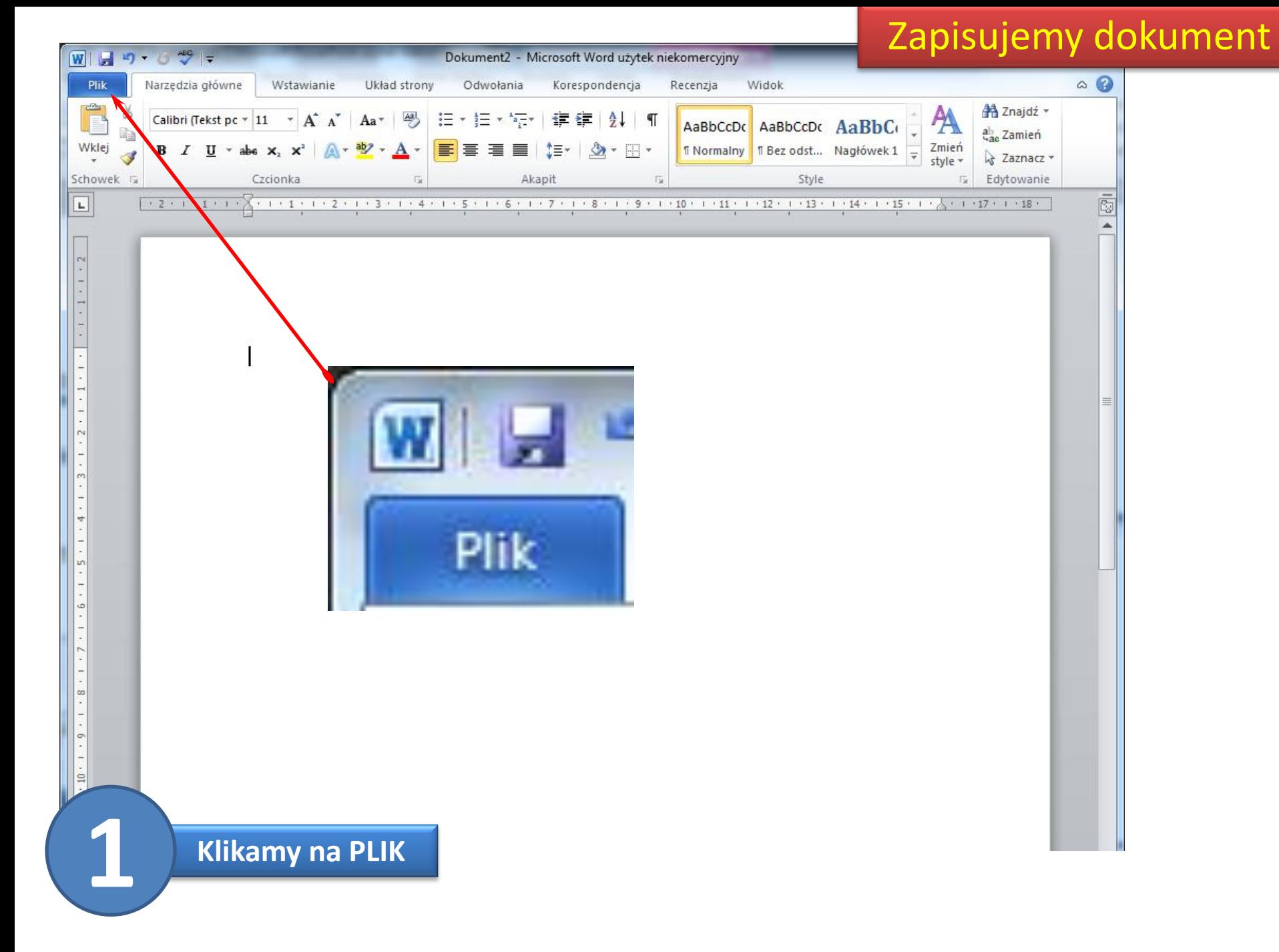

## Zapisujemy dokument

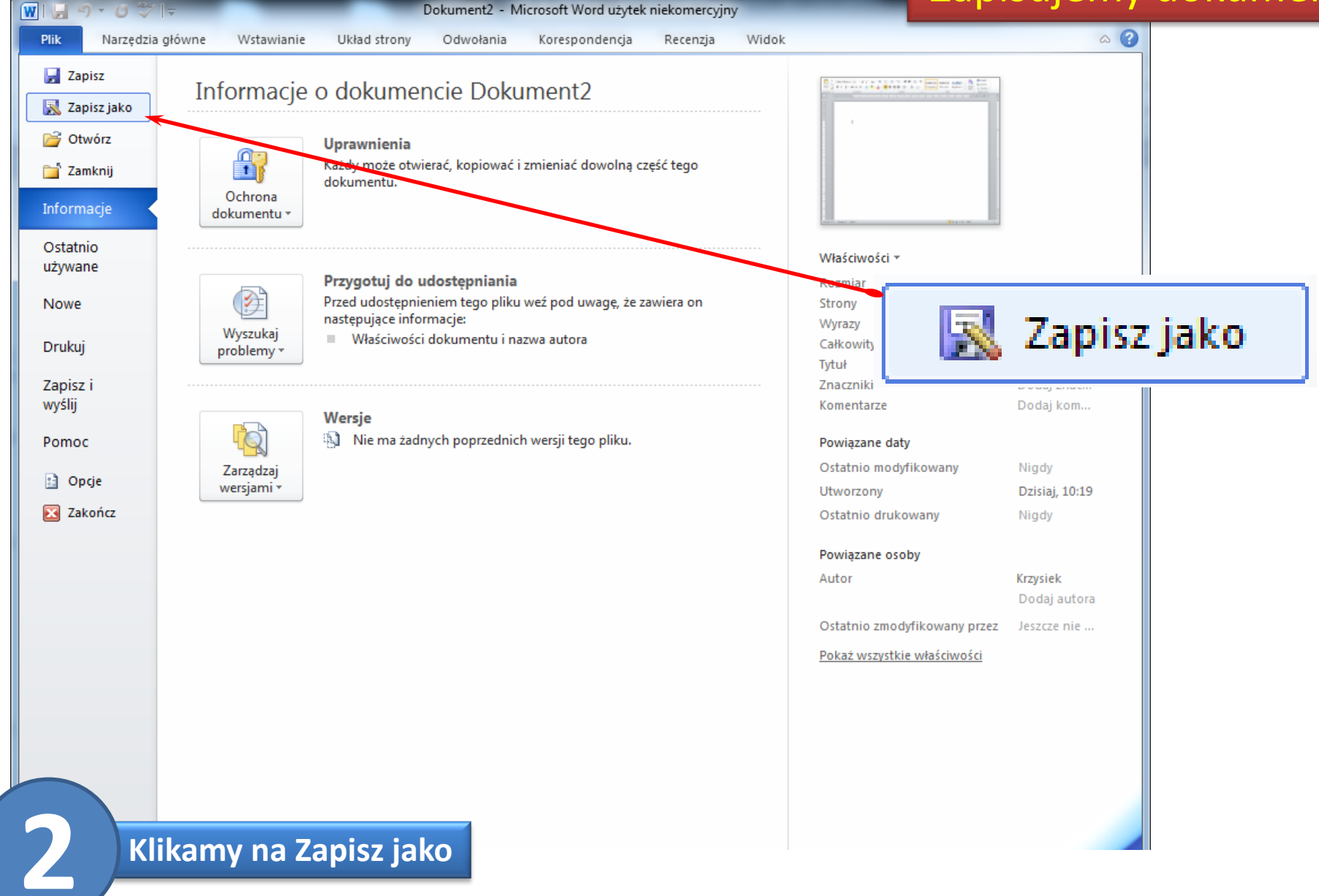

### Zapisujemy dokument

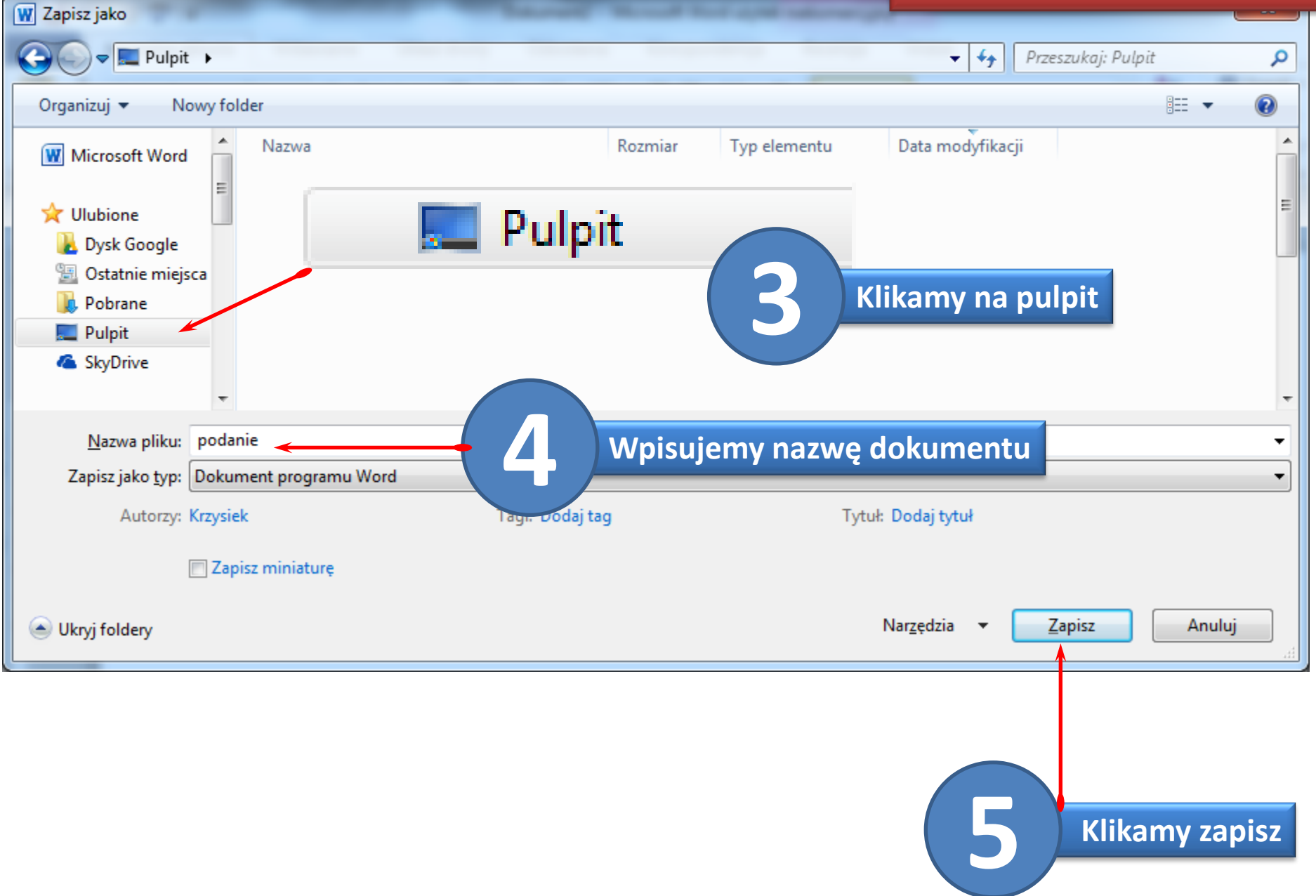

# Wprowadzamy tekst

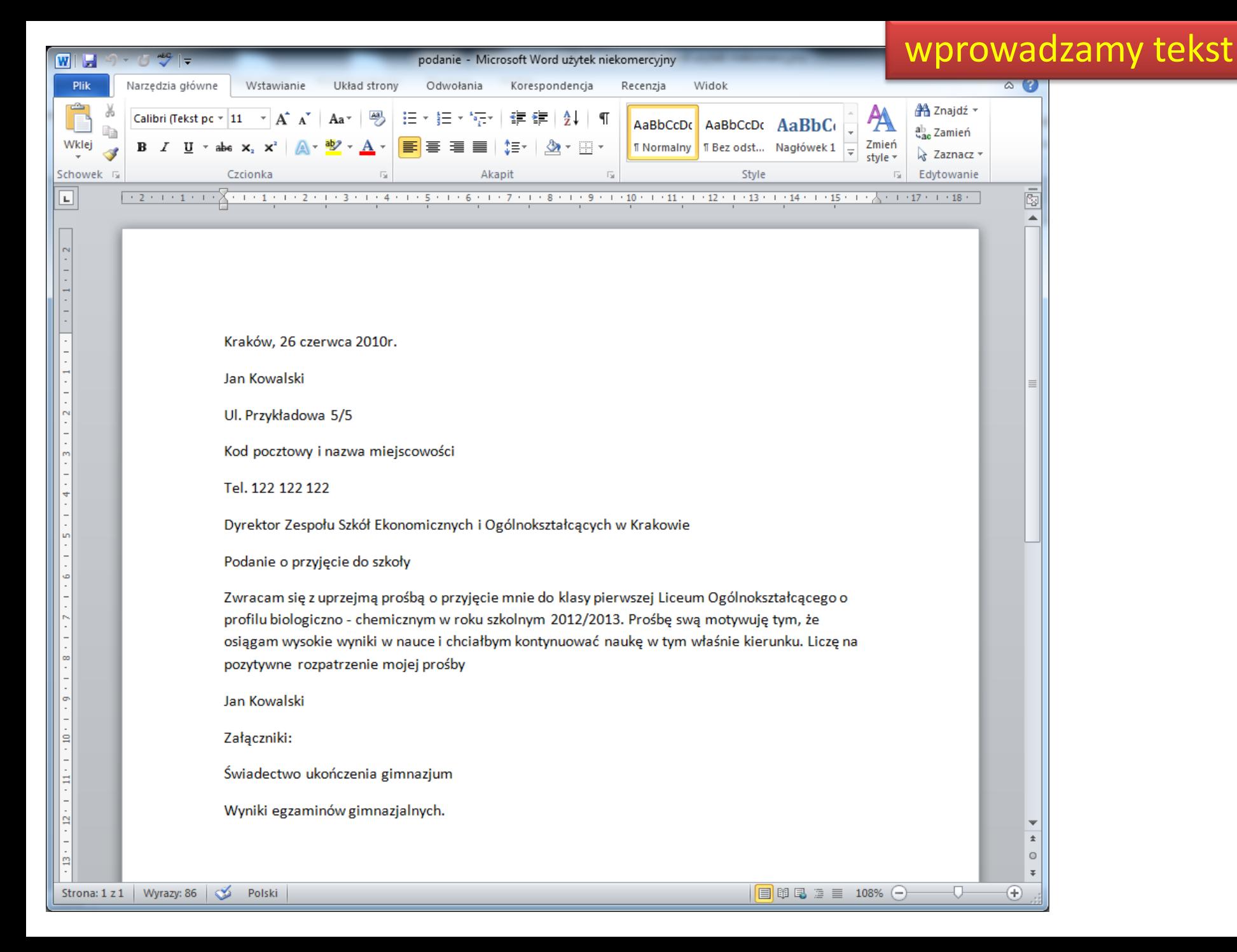

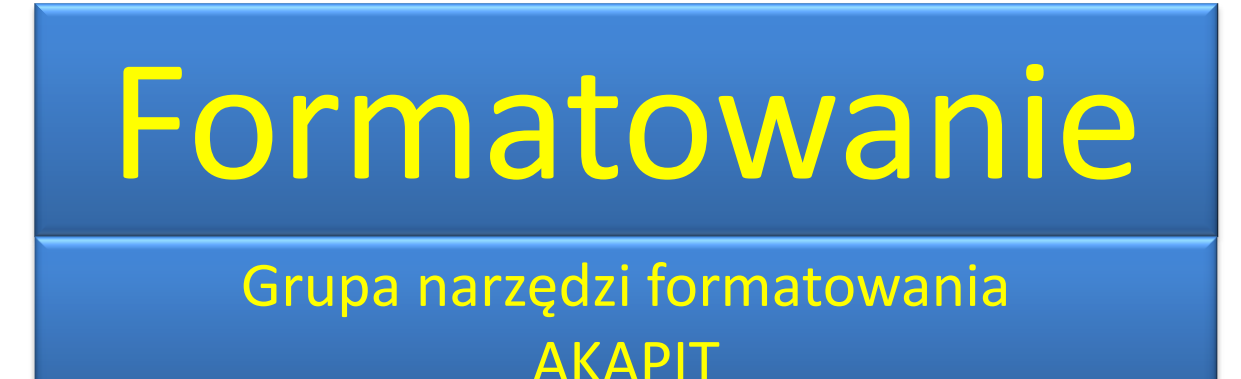

Rozmieszczamy akapity na stronie

Zmniejszamy odstęp pomiędzy akapitami

Dzielimy tekst na wiersze w obrębie akapitu

Ustawiamy wcięcie tekstu

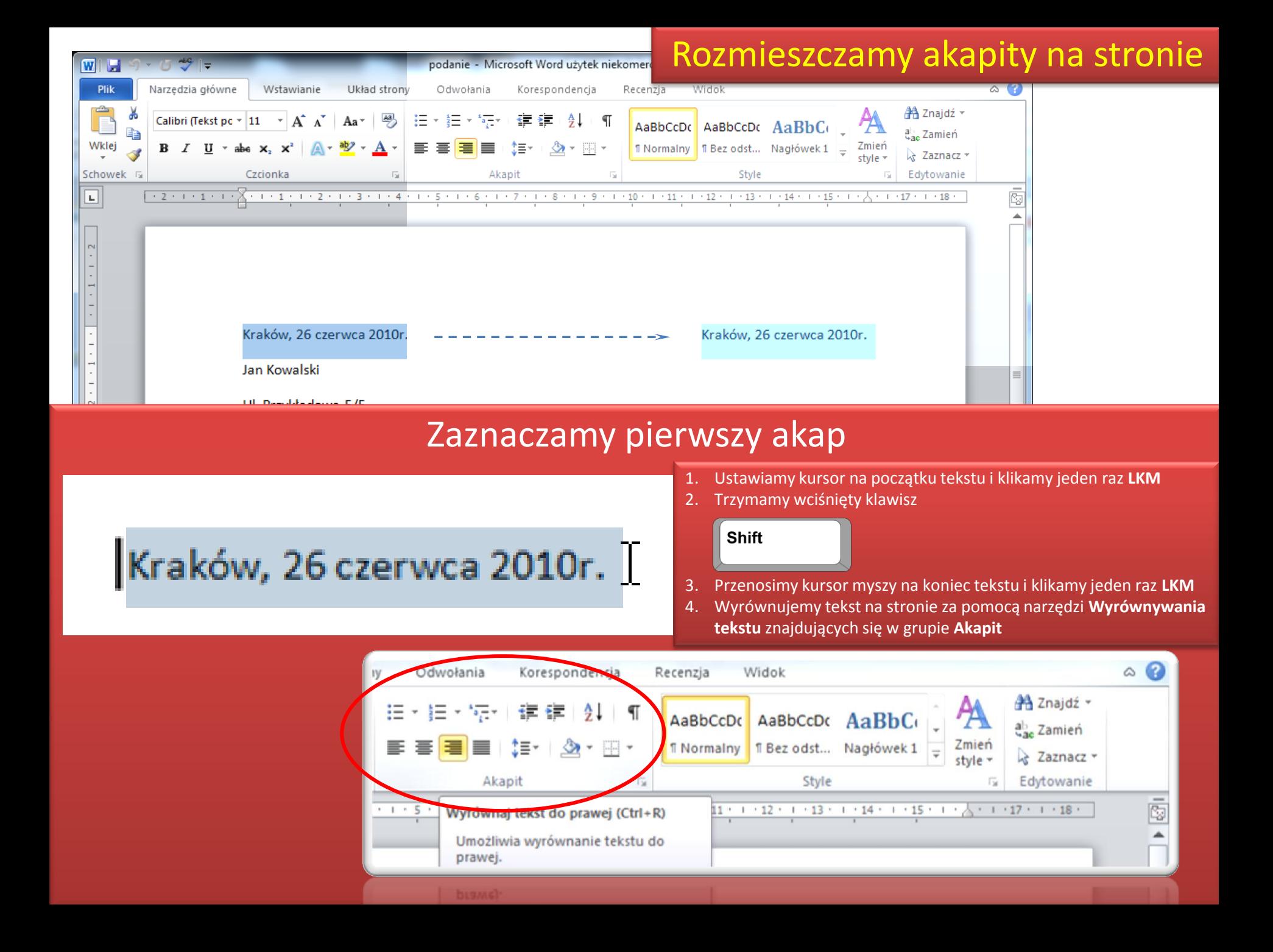

## Zmniejszamy odstęp pomiędzy akapitami

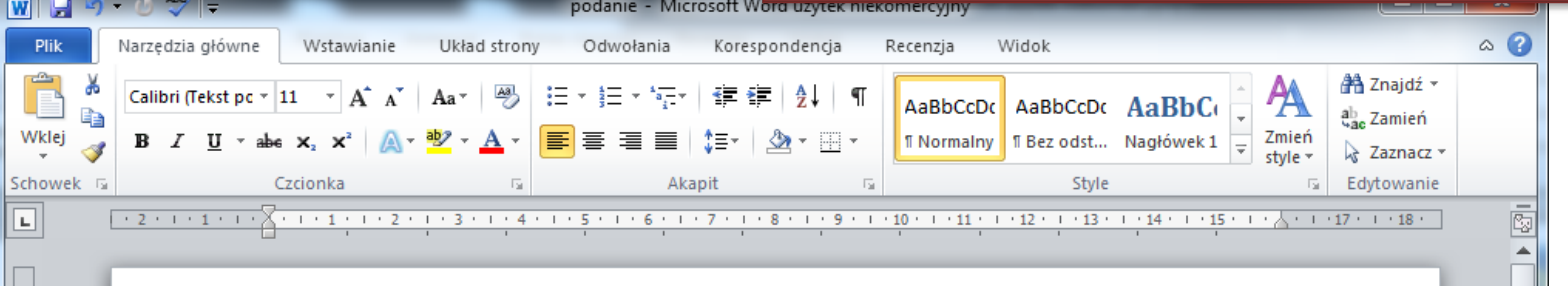

Kraków, 26 czerwca 2010r.

Jan Kowalski

Ul. Przykładowa 5/5

Kod pocztowy i nazwa miejscowości

Tel. 122 122 122

Dyrektor Zespołu Szkół Ekonomicznych i Ogólnokształcących w Krakowie

#### Podanie o przyjęcie do szkoły

Zwracam się z uprzejmą prośbą o przyjęcie mnie do klasy pierwszej Liceum Ogólr profilu biologiczno - chemicznym w roku szkolnym 2012/2013. Prośbę swą motyv osiągam wysokie wyniki w nauce i chciałbym kontynuować naukę w tym właśnie pozytywne rozpatrzenie mojej prośby

Jan Kowalski

Załączniki:

Świadectwo ukończenia gimnazjum

Wyniki egzaminów gimnazjalnych.

### Zaznaczamy pierwszy akapit

1. Zaznaczamy tekst

akapicie

2. Otwieramy okno dialogowe Akapit

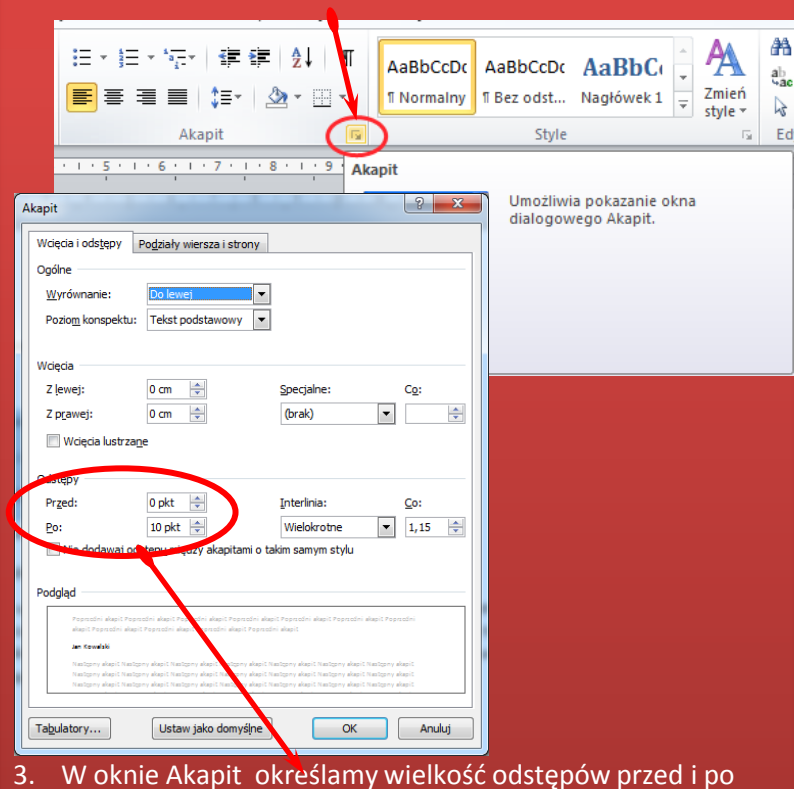

# Dzielimy tekst na wiersze w obrębie akapitu

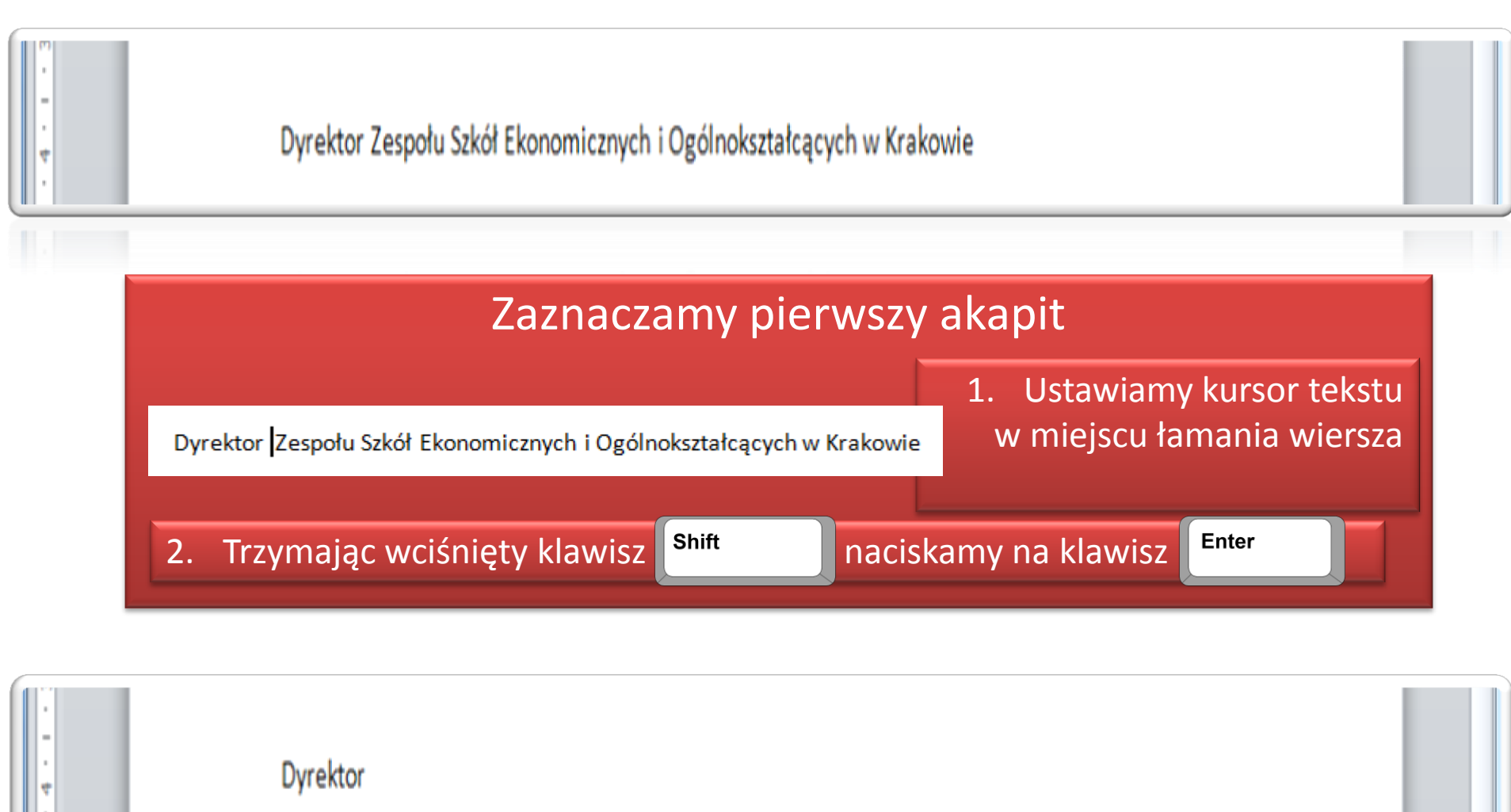

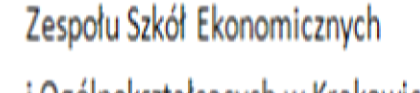

i Ogólnokształcących w Krakowie

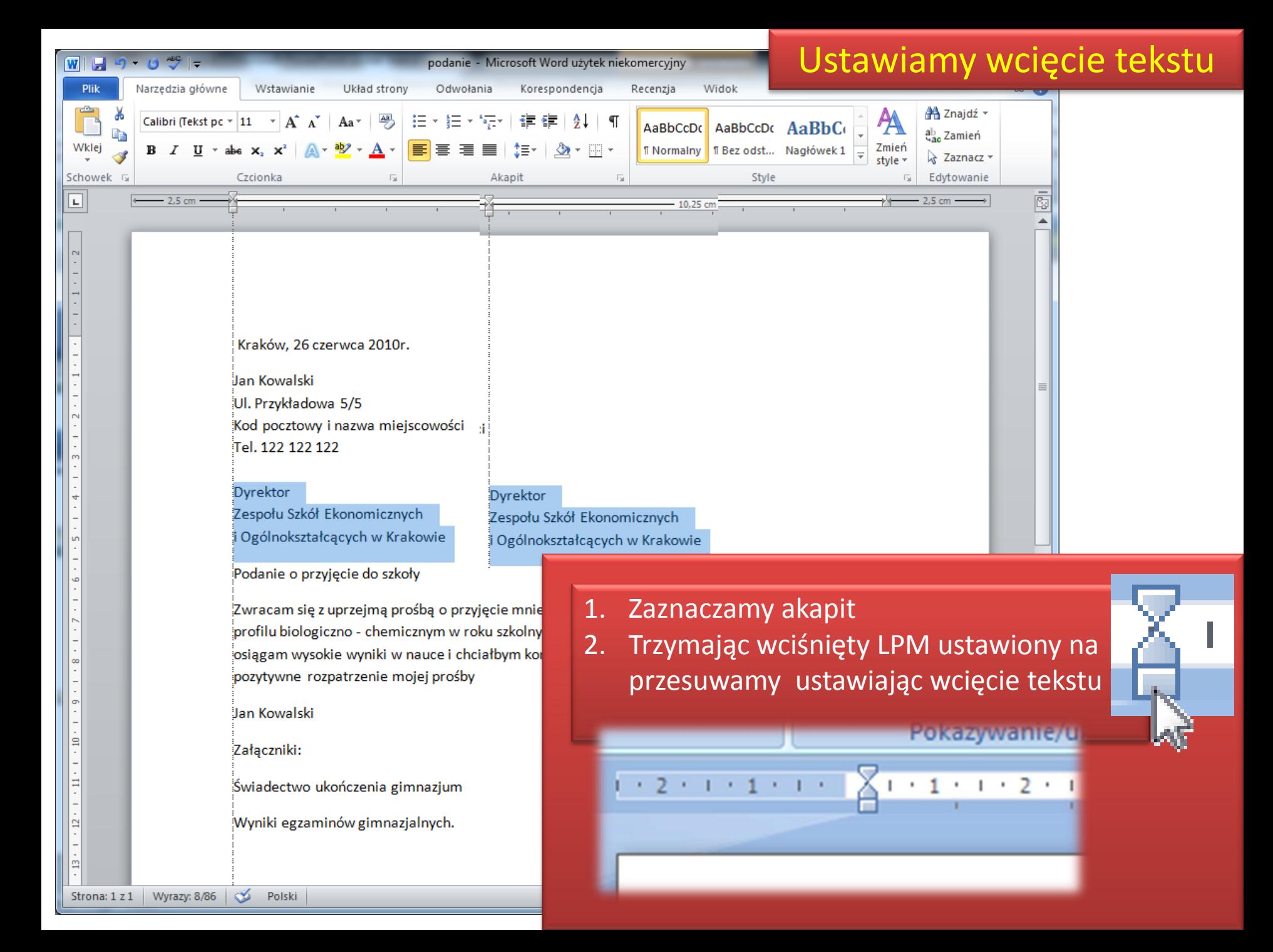

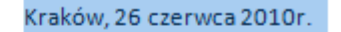

Jan Kowalski Ul. Przykładowa 5/5 Kod pocztowy i nazwa miejscowości Tel. 122 122 122

> Dyrektor Zespołu Szkół Ekonomicznych i Ogólnokształcących w Krakowie

Podanie o przyjęcie do szkoły

Zwracam się z uprzejmą prośbą o przyjęcie mnie do klasy pierwszej Liceum Ogólnokształcącego o profilu biologiczno - chemicznym w roku szkolnym 2012/2013. Prośbę swą motywuję tym, że osiągam wysokie wyniki w nauce i chciałbym kontynuować naukę w tym właśnie kierunku. Liczę na pozytywne rozpatrzenie mojej prośby

Jan Kowalski

#### Załączniki:

- 1. Świadectwo ukończenia gimnazjum
- 2. Wyniki egzaminów gimnazjalnych.

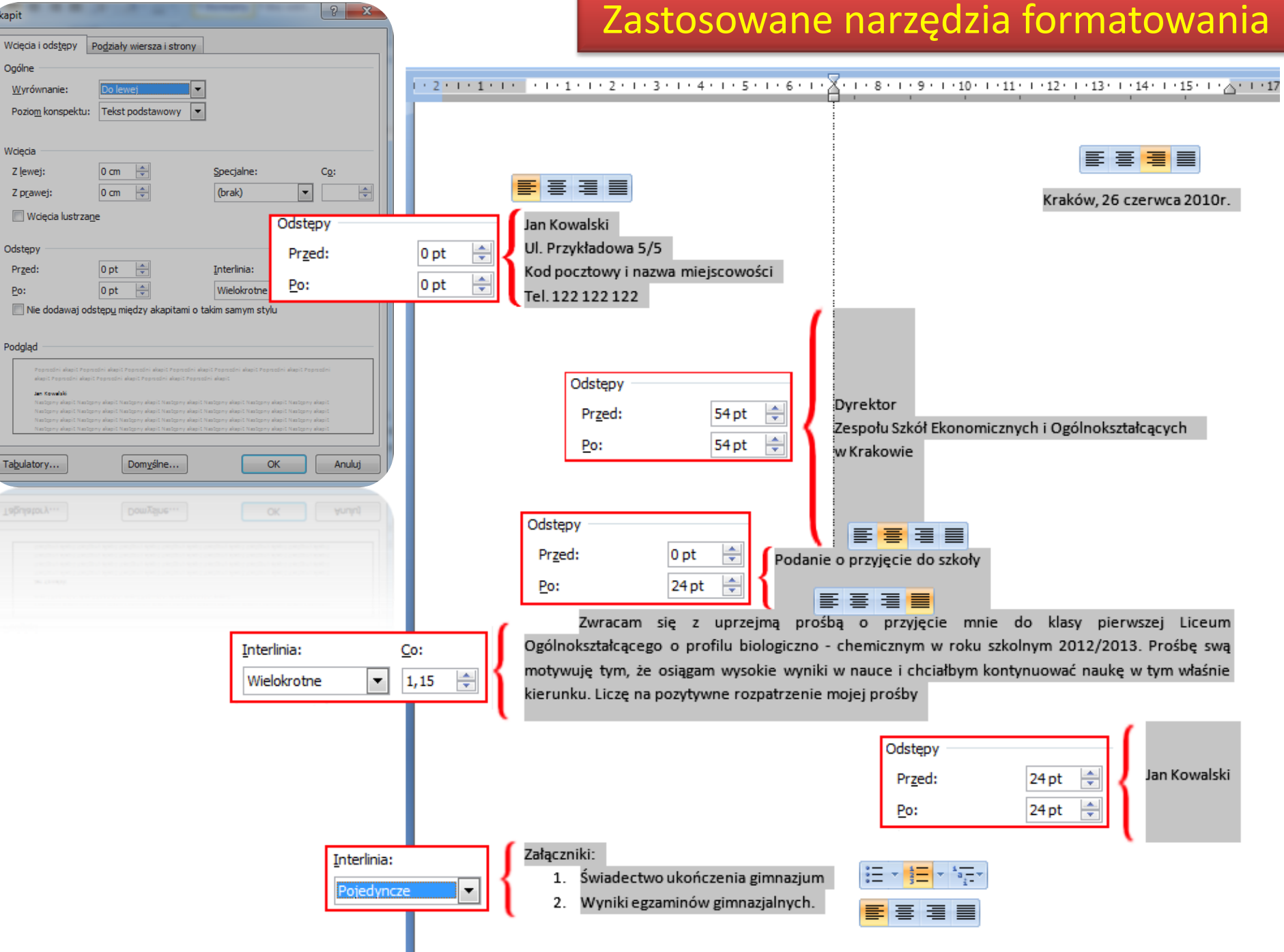

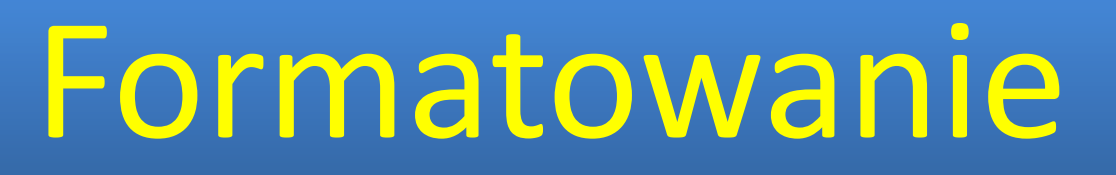

Grupa narzędzi formatowania **CZCIONKA** 

Zmieniamy krój czcionki

Zmieniamy wielkość czcionki

Pogrubienie, pochylenie, podkreślenie,

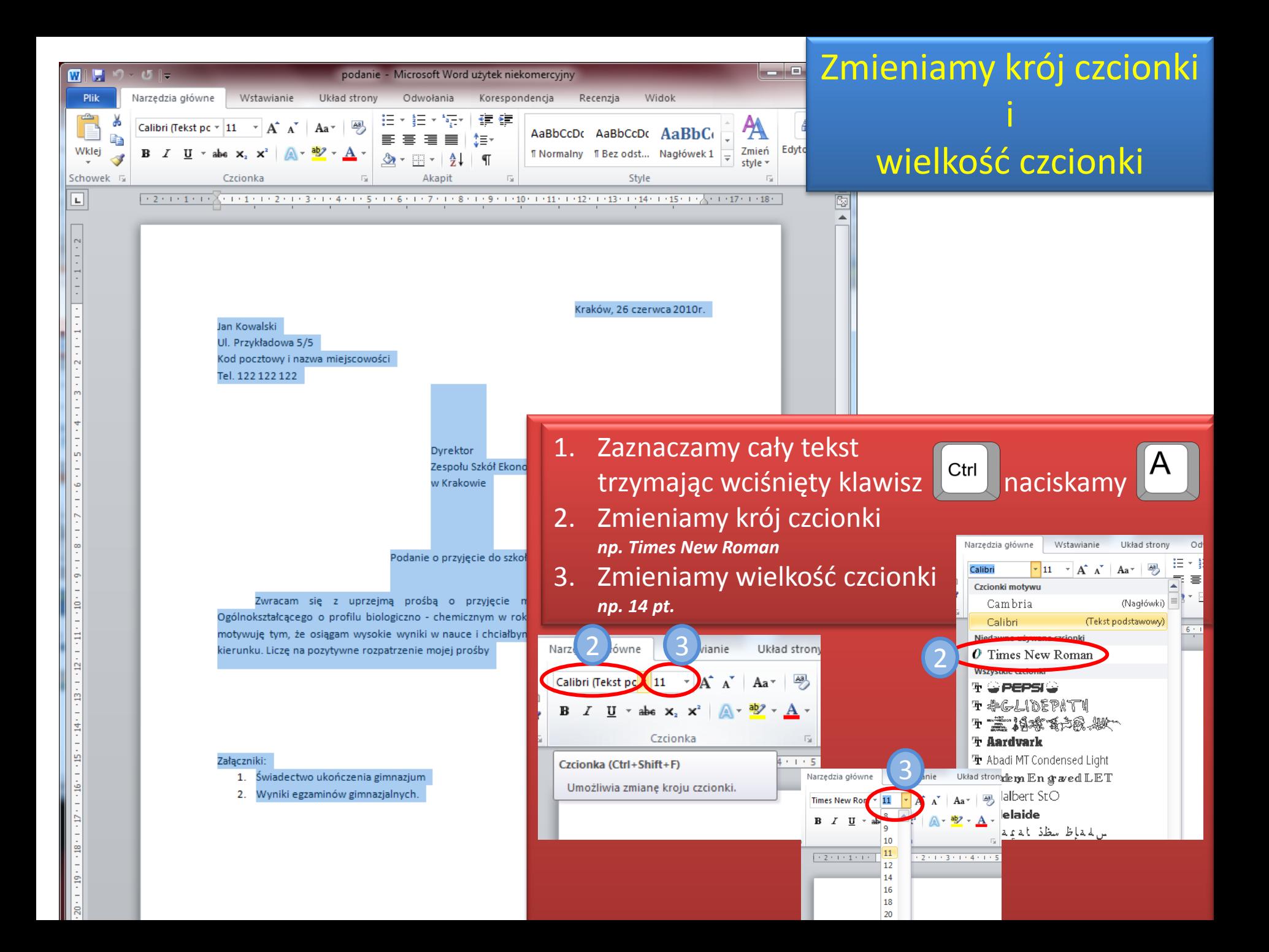

![](_page_17_Picture_0.jpeg)